Guia de configuração e solução de problemas do roteador DSL Cisco - Roteador DSL Cisco atuando como um cliente PPPoE com um endereço IP estático  $\overline{\phantom{a}}$ 

### **Contents**

**[Introduction](#page-0-0) [Prerequisites](#page-0-1) [Requirements](#page-0-2)** [Componentes Utilizados](#page-0-3) **[Conventions](#page-0-4)** [Tarefas a serem executadas](#page-1-0) [Possíveis etapas de configuração necessárias no PC](#page-1-1) **[Configurar](#page-2-0) [Configurações](#page-2-1) [Verificar](#page-4-0) [Troubleshoot](#page-4-1)** [Informações Relacionadas](#page-4-2)

### <span id="page-0-0"></span>**Introduction**

Seu provedor de Internet (ISP) atribuiu um endereço IP público estático único a seu roteador Cisco Digital Subscriber Line (DSL).

Tip: Se você não está familiarizado com como configurar dispositivos Cisco e deseja seguir uma configuração passo a passo, consulte [Configuração passo a passo de PPPoE com um endereço](/c/pt_br/support/docs/long-reach-ethernet-lre-digital-subscriber-line-xdsl/asymmetric-digital-subscriber-line-adsl/71123-adslguide-pppoe-staticstep.html) [IP estático.](/c/pt_br/support/docs/long-reach-ethernet-lre-digital-subscriber-line-xdsl/asymmetric-digital-subscriber-line-adsl/71123-adslguide-pppoe-staticstep.html)

### <span id="page-0-1"></span>**Prerequisites**

#### <span id="page-0-2"></span>**Requirements**

Não existem requisitos específicos para este documento.

#### <span id="page-0-3"></span>Componentes Utilizados

Este documento não se restringe a versões de software e hardware específicas.

#### <span id="page-0-4"></span>**Conventions**

Consulte as [Convenções de Dicas Técnicas da Cisco para obter mais informações sobre](/c/pt_br/support/docs/dial-access/asynchronous-connections/17016-techtip-conventions.html) [convenções de documentos.](/c/pt_br/support/docs/dial-access/asynchronous-connections/17016-techtip-conventions.html)

### <span id="page-1-0"></span>Tarefas a serem executadas

- Projete um esquema de endereçamento IP para sua LAN privada.
- Configure um endereço IP, uma máscara de sub-rede e um ajuste TCP de tamanho máximo de segmento (MSS) na interface Ethernet do Cisco DSL Router.
- Configure a interface ATM (Asymmetric Digital Subscriber Line, ADSL) do Cisco DSL Router com um circuito virtual permanente (PVC) e encapsulamento ATM.
- Configure um grupo de rede de dados privados virtuais (VPDN Virtual Private Data Network) PPPoE (Point-to-Point Protocol over Ethernet) para o Cisco IOS® Software posterior a 12.2(13)T.
- Crie e configure a interface do Discador do Cisco DSL Router para PPPoE com um endereço IP estático.
- Para conversão de endereço de rede (NAT): Configure o NAT no Cisco DSL Router para permitir o compartilhamento do endereço IP público dinâmico da interface do discador.Opcional: NAT Pool, se endereços IP adicionais tiverem sido fornecidos por seu ISP.Opcional: NAT estático, se os usuários da Internet precisarem de acesso a servidores internos.
- Configure cada cliente de PC com um endereço IP, máscara de sub-rede, gateway padrão e servidor(es) DNS (Domain Name System).Para DHCP (Dynamic Host Configuration Protocol): Como alternativa, se desejar que o Cisco DSL Router atribua endereços IP dinâmicos aos seus clientes de PC, configure cada PC para obter um endereço IP e um servidor DNS automaticamente via DHCP.

## <span id="page-1-1"></span>Possíveis etapas de configuração necessárias no PC

Se o software Cisco DSL Router suportar os comandos de configuração ip tcp adjust-mss 1452 ou ip adjust-mss 1452, nenhuma ação adicional é necessária e você pode continuar com a seção **[Configurar](#page-2-0)** 

Se o software Cisco DSL Router não suportar os comandos de configuração ip tcp adjust-mss 1452 ou ip adjust-mss 1452, altere o tamanho máximo da unidade de transmissão (MTU) em cada PC da LAN que tenha acesso à Internet através do Cisco DSL Router. Conclua estes passos para alterar o tamanho da MTU.

- 1. Baixe a versão mais recente do utilitário Dr. TCP em [http://www.dslreports.com/front/drtcp.html](http://www.dslreports.com/drtcp) .
- 2. Atualize a página do navegador para garantir que a página esteja atualizada.
- 3. Execute o utilitário Dr. TCP.
- 4. No menu, escolha o adaptador Ethernet.
- 5. No campo MTU, digite 1492.
- 6. Clique Apply (Aplicar) para salvar a alteração e clique em Exit (Sair).
- 7. Reinicialize o cliente do PC PPPoE.

A alteração do registro é salva quando o procedimento é concluído. Portanto, você só precisa executar o utilitário uma vez por PC.

## <span id="page-2-0"></span>**Configurar**

Nesta seção, você encontrará informações para configurar os recursos descritos neste documento.

Nota:Use a Command Lookup Tool (somente clientes registrados) para obter mais informações sobre os comandos usados neste documento.

#### <span id="page-2-1"></span>**Configurações**

Tip: Se você não está familiarizado com como configurar dispositivos Cisco e deseja seguir uma configuração passo a passo, consulte [Configuração passo a passo de PPPoE com um endereço](/c/pt_br/support/docs/long-reach-ethernet-lre-digital-subscriber-line-xdsl/asymmetric-digital-subscriber-line-adsl/71123-adslguide-pppoe-staticstep.html) [IP estático.](/c/pt_br/support/docs/long-reach-ethernet-lre-digital-subscriber-line-xdsl/asymmetric-digital-subscriber-line-adsl/71123-adslguide-pppoe-staticstep.html)

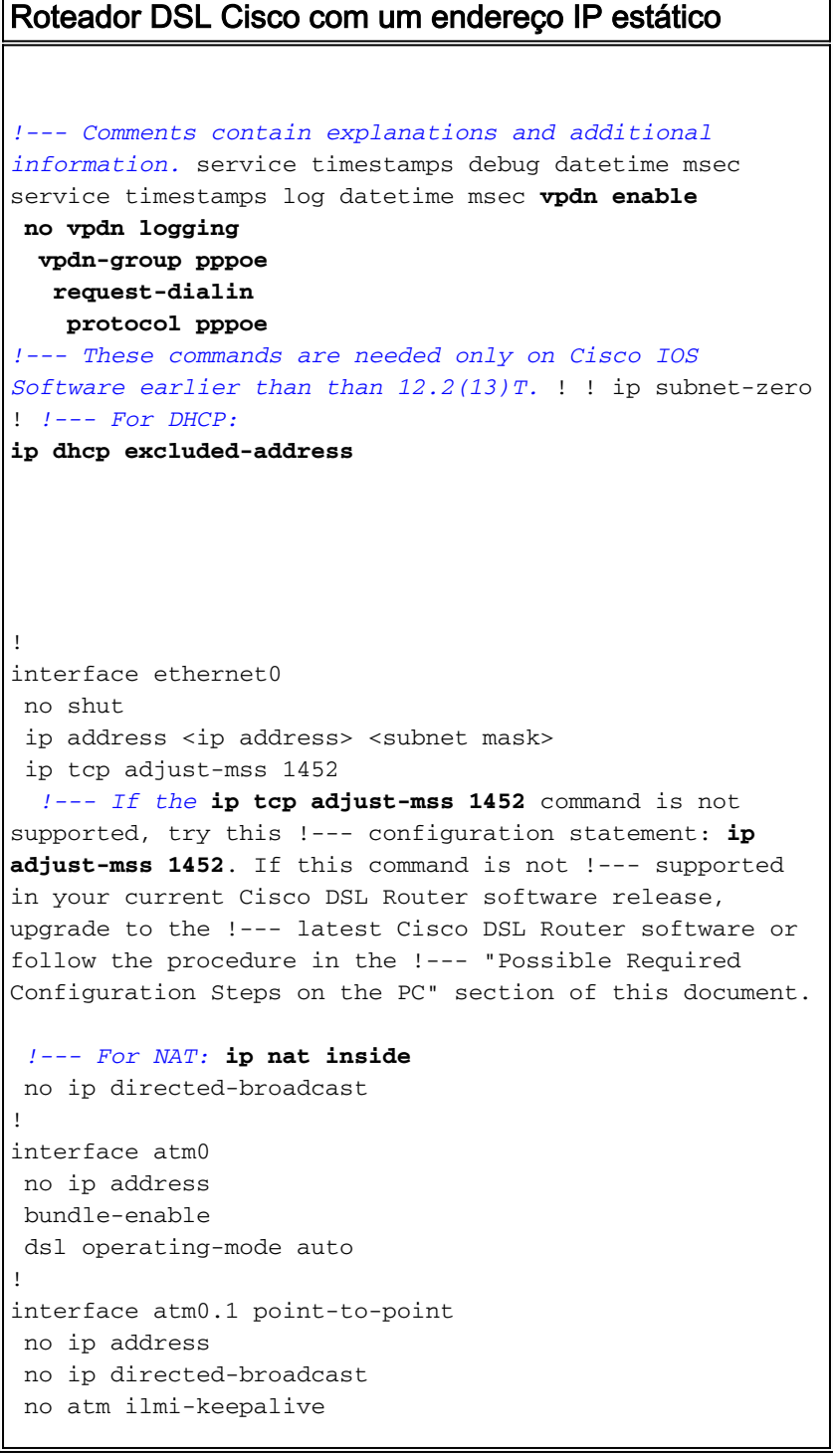

 pvc <vpi/vci> pppoe-client dial-pool-number 1 *!--- Common PVC values supported by ISPs are 0/35 or 8/35. !--- Confirm your PVC values with your ISP.* ! ! interface dialer1 ip address <ip address> <subnet mask> mtu 1492 *!--- For NAT:* **ip nat outside** encapsulation ppp dialer pool 1 ppp chap hostname <username> ppp chap password <password> ppp pap sent-username <username> password <password> ! *!--- For NAT:* **ip nat inside source list 1 interface dialer1 overload** *!--- If you have a pool (a range) of public IP addresses provided !--- by your ISP, you can use a NAT Pool. Replace !---* **ip nat inside source list 1 interface dialer1 overload** *!--- with these two configuration statements: !---* **ip nat inside source list 1 pool** !--- **ip nat pool** !--- **netmask** *!--- If Internet users require access to an internal server, you can !--- add this static NAT configuration statement: !---* **ip nat inside source static tcp** !--- !--- Note: TCP port 80 (HTTP/web) and TCP port 25 (SMTP/mail) are used !--- for this example. You can open other TCP or UDP ports, if needed. ! ip classless ip route 0.0.0.0 0.0.0.0 interface dialer1 *!--- For NAT:* **access-list 1 permit** *!--- In this configuration, access-list 1 defines a standard access list !--- that permits the addresses that NAT translates. For example, if !--- your private IP network is 10.10.10.0, configure !--- access-list 1 permit 10.10.10.0 0.0.0.255 in order to allow NAT to*

# <span id="page-4-0"></span>**Verificar**

No momento, não há procedimento de verificação disponível para esta configuração.

## <span id="page-4-1"></span>**Troubleshoot**

Consulte [Troubleshooting do Cisco DSL Router PPPoE Client](/c/pt_br/support/docs/long-reach-ethernet-lre-digital-subscriber-line-xdsl/asymmetric-digital-subscriber-line-adsl/71124-adslguide-pppoedsl-ts.html) se seu serviço DSL não funcionar corretamente.

## <span id="page-4-2"></span>Informações Relacionadas

- [Opções de implementação PPPoE para o roteador DSL Cisco atuando como um cliente](/c/pt_br/support/docs/long-reach-ethernet-lre-digital-subscriber-line-xdsl/asymmetric-digital-subscriber-line-adsl/71117-adslguide-pppoe-dslclient.html) [PPPoE](/c/pt_br/support/docs/long-reach-ethernet-lre-digital-subscriber-line-xdsl/asymmetric-digital-subscriber-line-adsl/71117-adslguide-pppoe-dslclient.html)
- [Configuração e Guia de Troubleshooting do Cisco DSL Router](/c/pt_br/support/docs/long-reach-ethernet-lre-digital-subscriber-line-xdsl/asymmetric-digital-subscriber-line-adsl/41103-adslguide.html)
- [Suporte Técnico e Documentação Cisco Systems](//www.cisco.com/cisco/web/support/index.html?referring_site=bodynav)